# biz2credit. CPA.com **CPA Business Funding Portal** Live PPP Service Updates

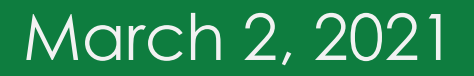

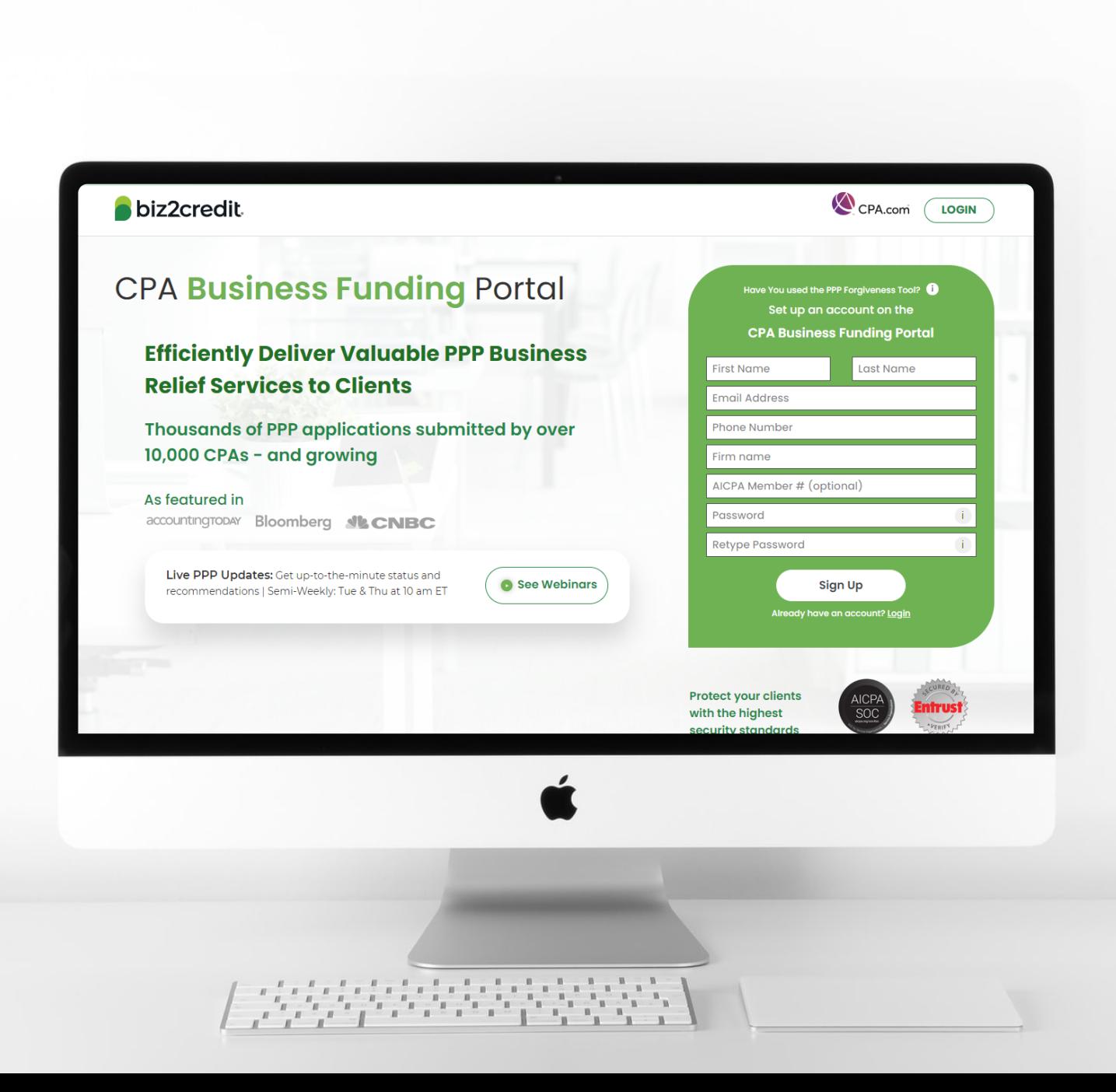

**Operational Updates from the CPA Business Funding Portal Team**

# Updates to Your Experience

## $\checkmark$  New 2483 Forms (2.17 version)

- **V** Error code messages on View Application page
- $\checkmark$  Sort dashboard by applications

Featured

Featured

Featured

Featured Featured

Featurec

- Updates to PPP forgiveness
- $\checkmark$  PCPS Pro Tips in PPP application process
- Add ACH details for clients (Paid subscribers)
- $\checkmark$  Status sync with client dashboard enhancements
- $\checkmark$  Resource hub now available
- $\checkmark$  New client dashboard views
- Updated status descriptions
- Loan amount & E-Tran on View Application page

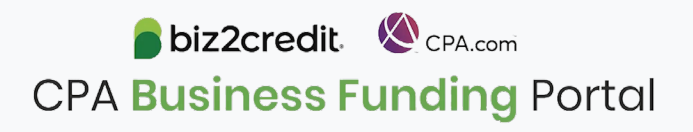

#### **PHASED RELEASE OF ERROR CODES IS NOW IN PROGRESS**

# **ERRORS COMMON VALIDATION ERRORS**<br> **ERRASED RELEASE OF**

**65+**

Different types of SBA Validation Error have been observed in the program so far.

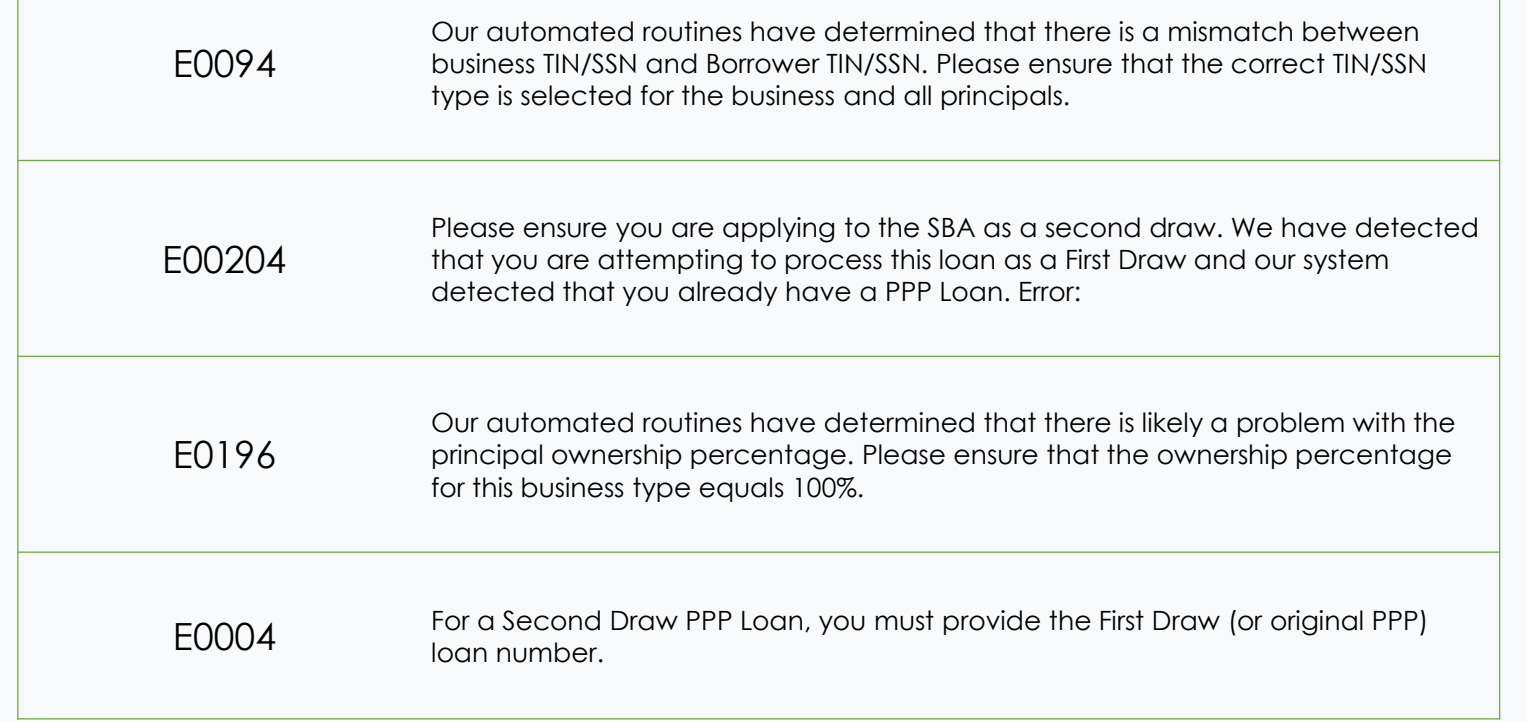

There is no definitive guide to resolving all of these from the SBA at this time.

## **Biz2Credit Steps to Identifying Error Resolutions**

- 1. Identify error;
- 2. Prioritize based on frequency;
- 3. Update application and resubmit (automatic);
- 4. Identify errors available for borrower resolution;
- 5. Provide suggested resolution on dashboard for borrower.

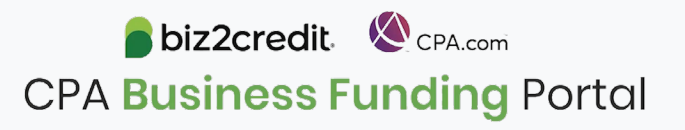

## Error Code Updates on Biz2Credit Dashboard

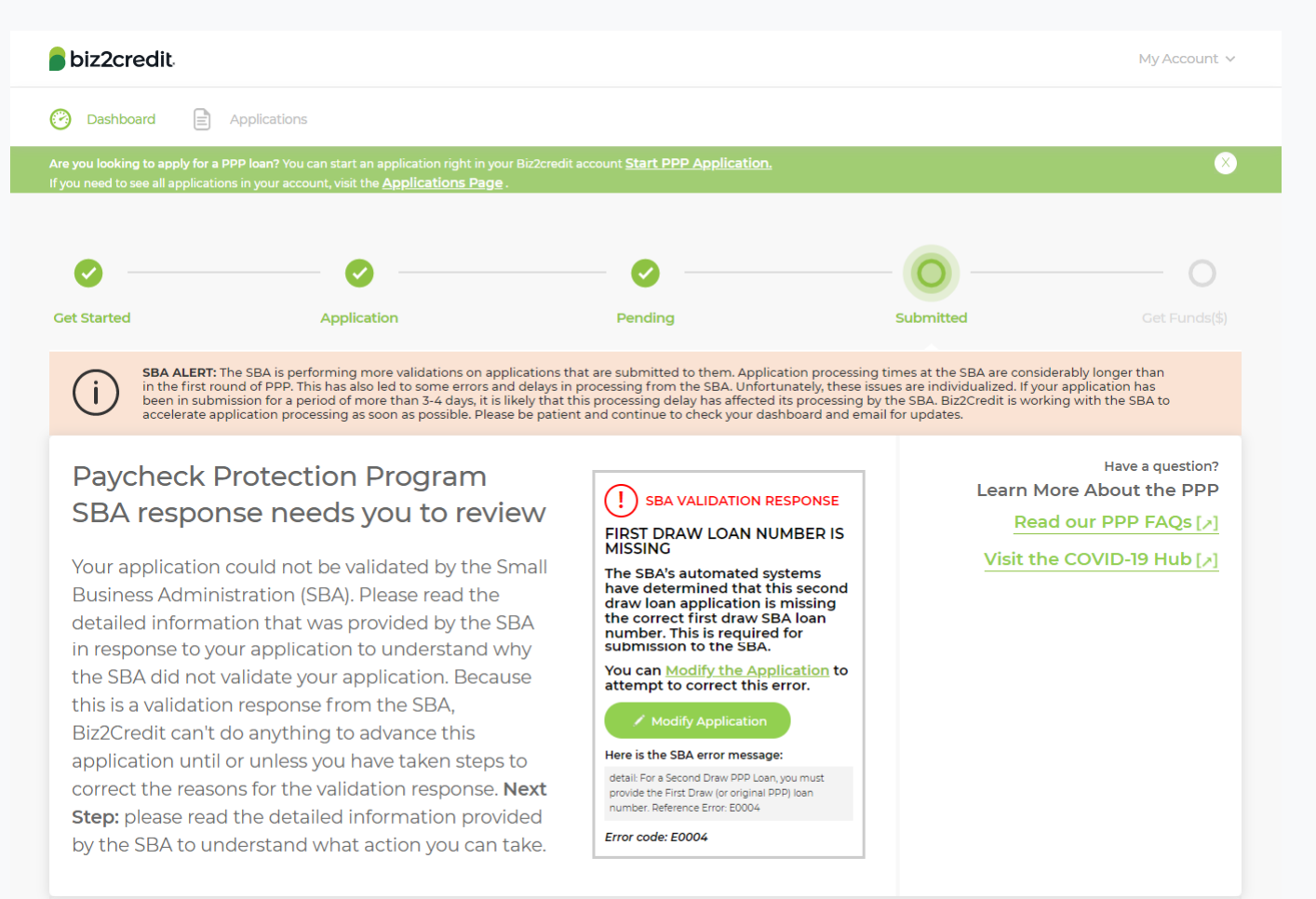

There is no guarantee that an application will be accepted by the SBA following resubmission. Validation Errors and SBA credit decisions are at the discretion of the SBA.

Follow updates posted on Biz2Credit dashboards for the most up to date information about applications

Updates on the client's Biz2Credit dashboard are often the fastest way to get news about your application. From the View Application page you will also be able to see the information that is being posted to the client's dashboard.

As new Validation Error information comes to light we are publishing actions on your dashboard.

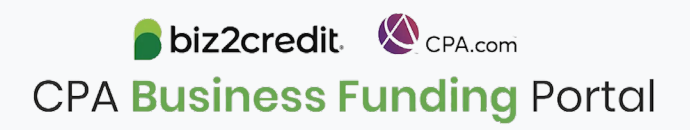

# Error Codes Explained: E0004

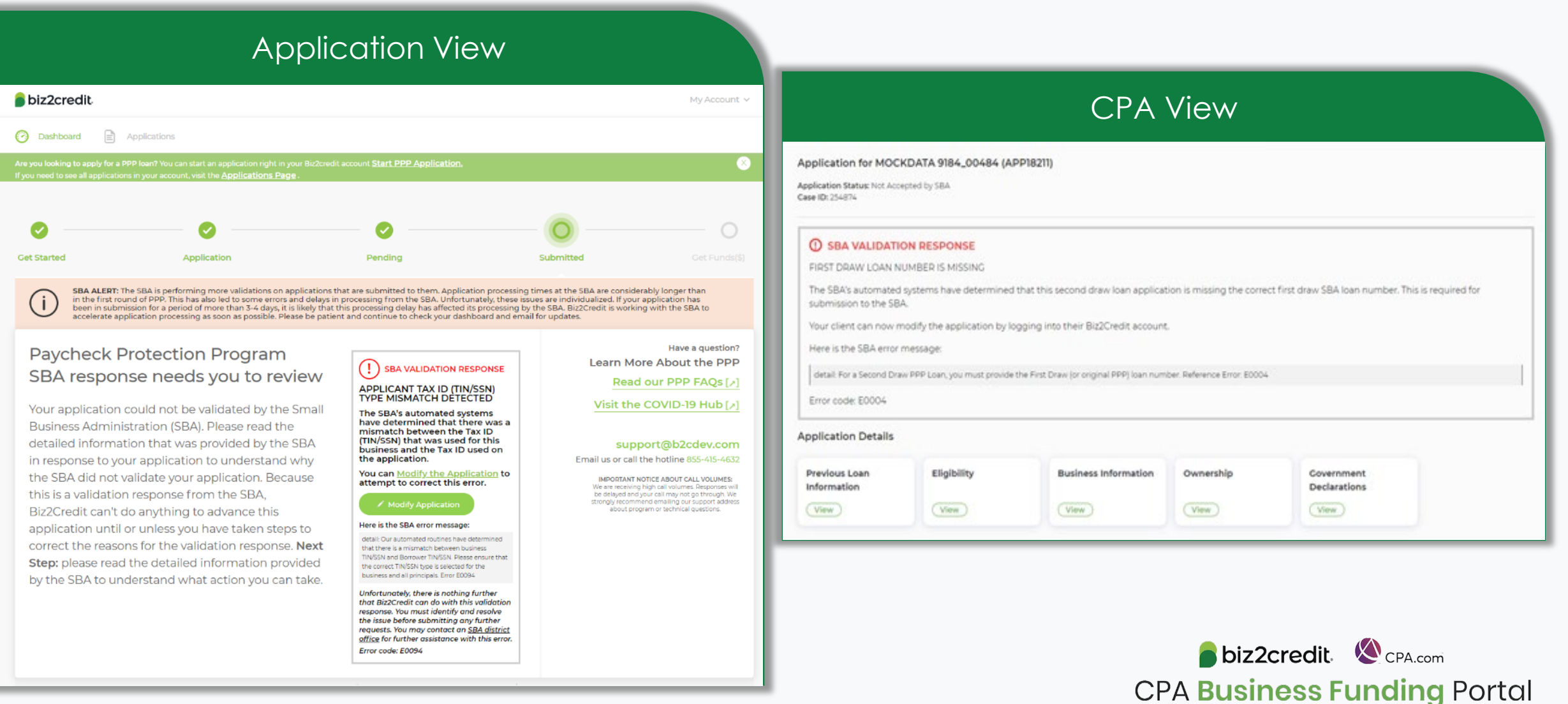

## Error Codes Explained: E0196

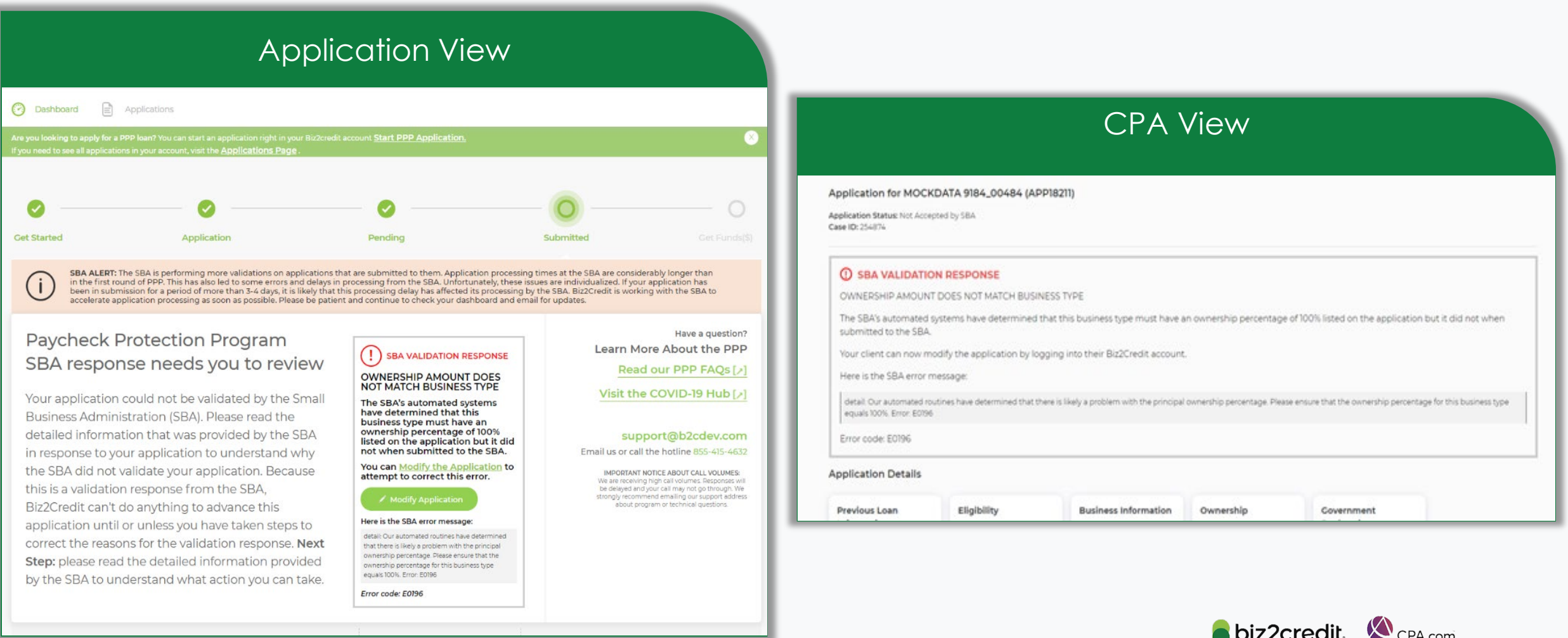

**CPA Business Funding Portal** 

## Error Codes Explained: E00204

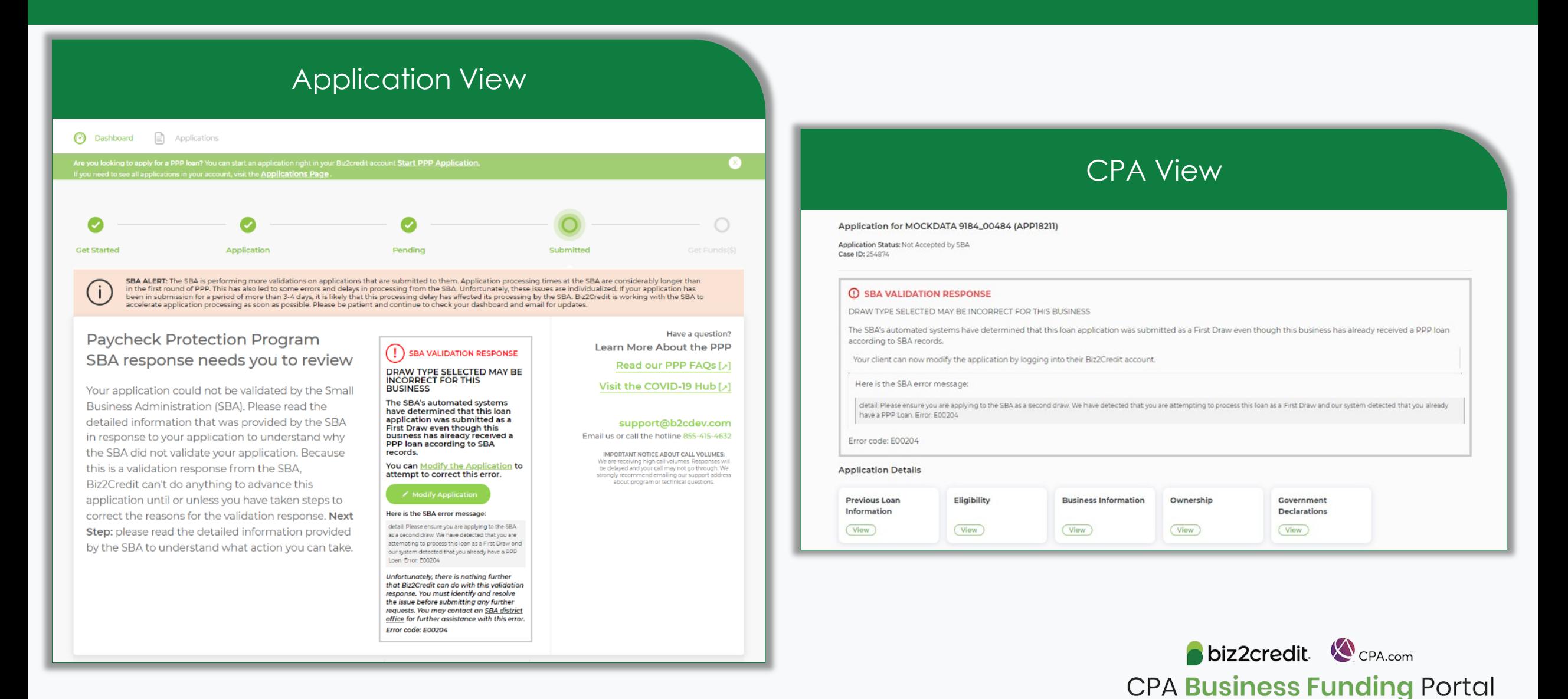

## New Feature: Funnel Overview

#### **Visualize application progress across practitioners from a single screen.**

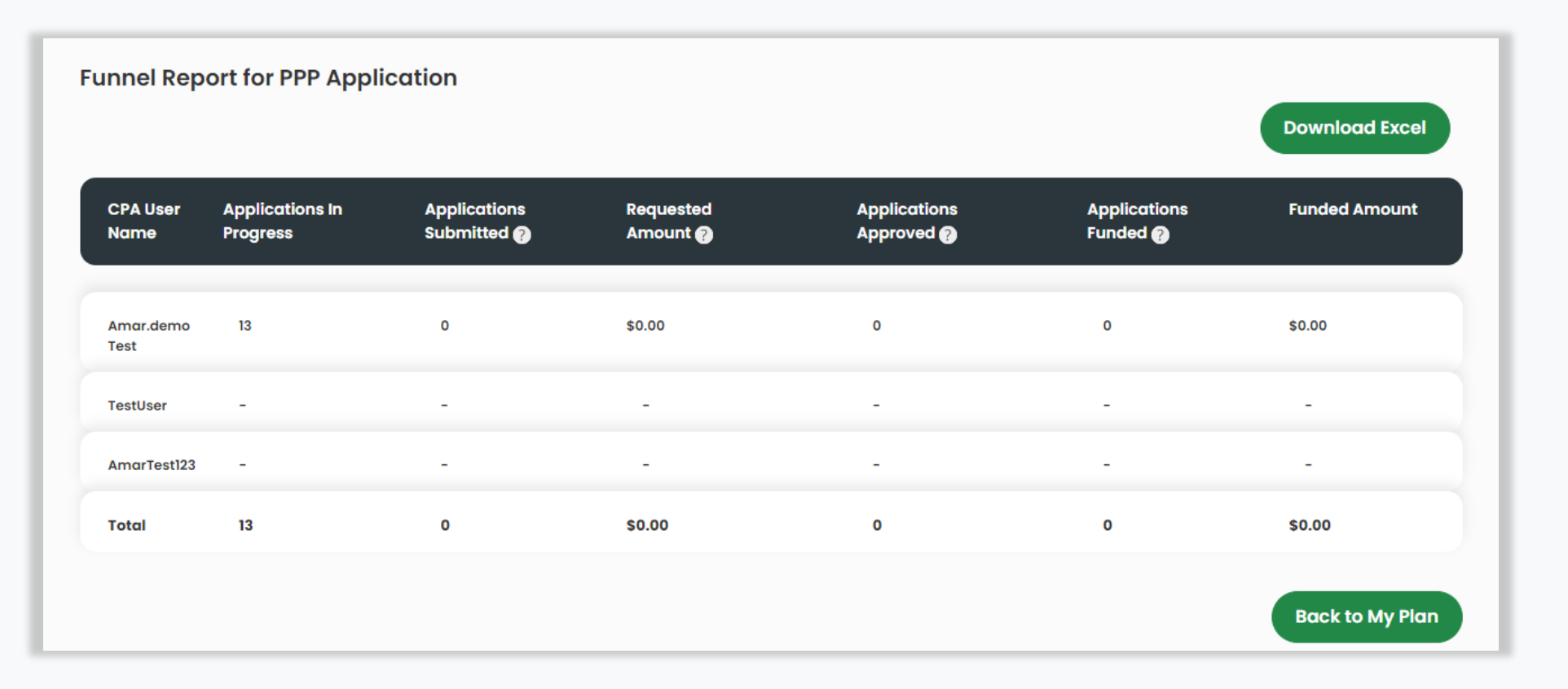

biz2credit CPA.com **CPA Business Funding Portal** 

## New Feature: Funnel Overview

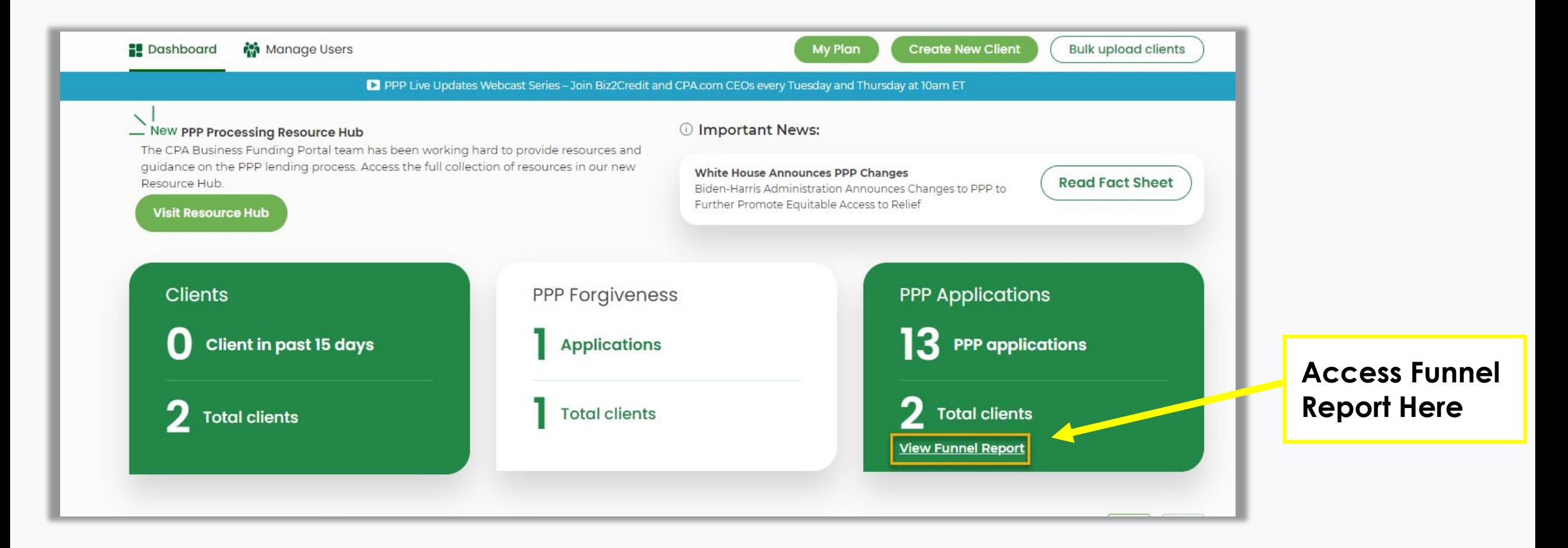

biz2credit. C<sub>CPA.com</sub> **CPA Business Funding Portal** 

## New Feature: Add ACH Details *COMING SOON*

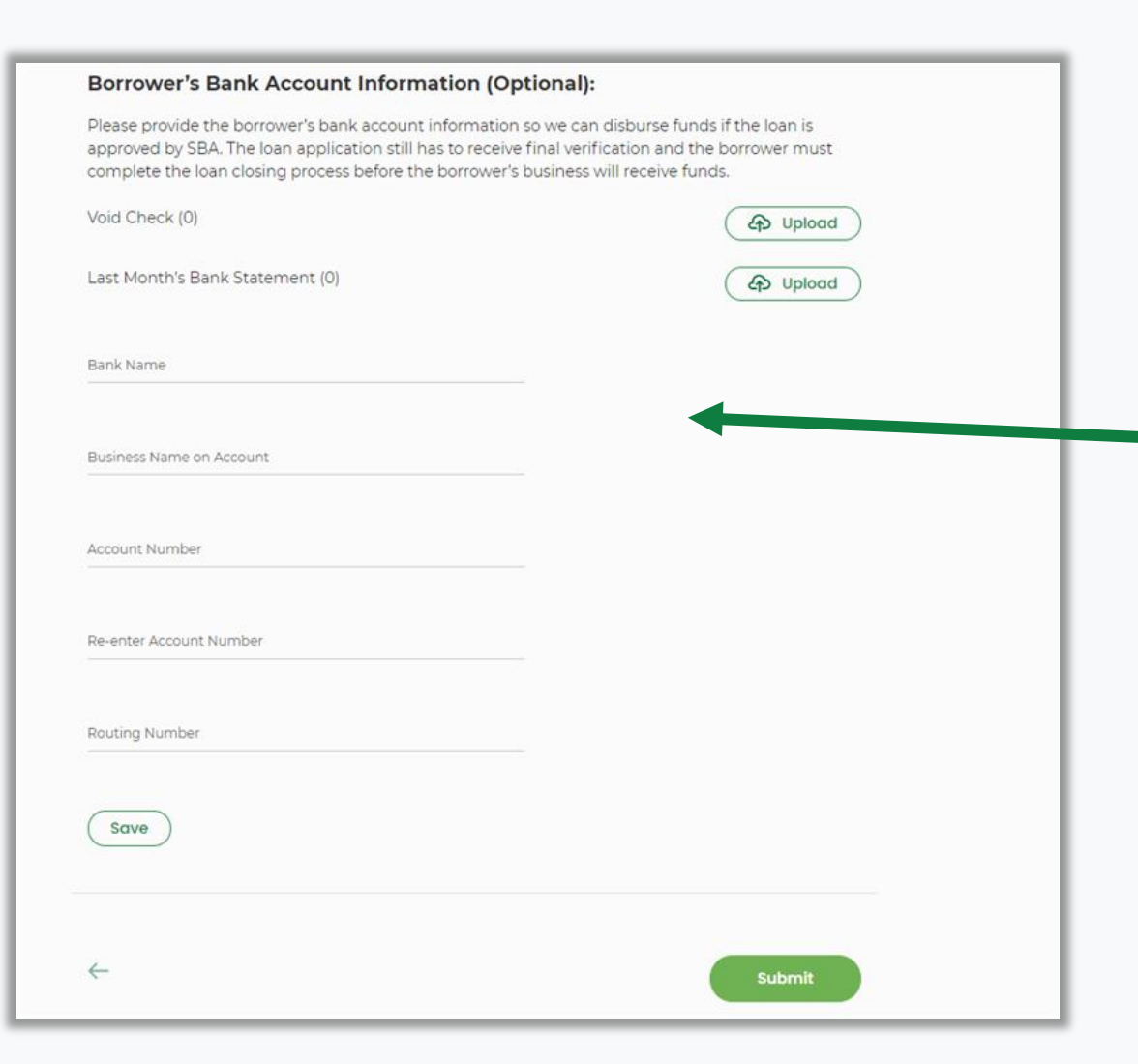

**Available soon for Premium and Enterprise subscribers, the option to add a client's ACH information prior to application submission**

> From the Application Overview page (during document upload process) you can now add a client's deposit account information and verifying documents to the application for even faster processing on submission through the CPA Business Funding Portal.

**BENEFIT:** Faster queueing into the verification process post-SBA acceptance.

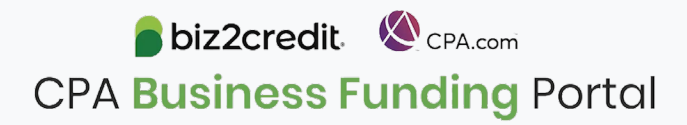

# **Summary and Key Takeaways**

### **SBA Announcements**

SBA will be making announcements soon so watch this space for updates on how it will affect your clients' applications

New regulations require time to process and incorporate into the Portal – plan accordingly

#### **New Features**

Look for the ability to **add ACH details** on new PPP applications your firm is submitting

Check your firm's application **funnel report** for a picture of the processing status for your firm

Assist clients with resolving available error codes – more to be released in coming days

#### **Tips & Best Practices**

Watch the recap videos available on CPA.com

CPA.com/PPPresources

Join us on Thursday at 10am ET

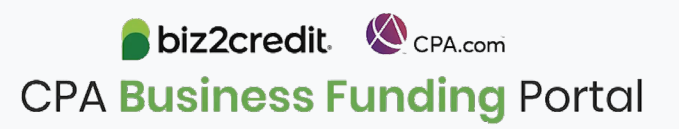